# **Raspberry Pi MAX7219 Driver Documentation**

*Release 0.2.3*

**Richard Hull**

January 30, 2017

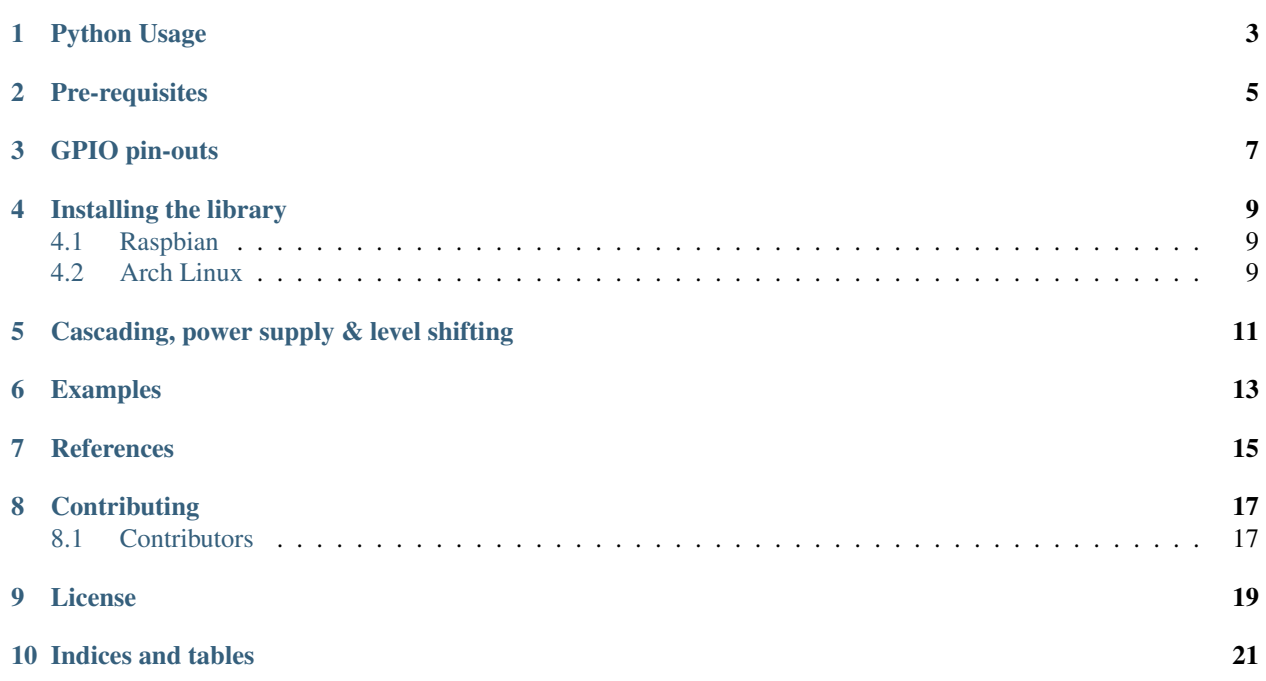

Interfacing LED matrix displays with the MAX7219 driver [\[PDF datasheet\]](https://raw.github.com/rm-hull/max7219/master/docs/MAX7219-datasheet.pdf) in Python (both 2.7 and 3.x are supported) using hardware SPI on the Raspberry Pi. A LED matrix can be acquired for a few pounds from outlets like [Banggood.](http://www.banggood.com/MAX7219-Dot-Matrix-Module-DIY-Kit-SCM-Control-Module-For-Arduino-p-72178.html?currency=GBP) Likewise 7-segment displays are available from [Ali-Express](http://www.aliexpress.com/item/MAX7219-Red-Module-8-Digit-7-Segment-Digital-LED-Display-Tube-For-Arduino-MCU/1449630475.html) or [Ebay.](http://www.ebay.com/itm/-/172317726225)

This library supports:

- multiple cascaded devices
- LED matrix and seven-segment variants

# **Python Usage**

<span id="page-6-0"></span>For the matrix device, initialize the matrix class:

```
import max7219.led as led
device = led.matrix()
device.show_message("Hello world!")
```
For the 7-segment device, initialize the sevensegment class:

```
import max7219.led as led
device = led.sevensegment()
device.write_number(deviceId=0, value=3.14159)
```
The MAX7219 chipset supports a serial 16-bit register/data buffer which is clocked in on pin DIN every time the clock edge falls, and clocked out on DOUT 16.5 clock cycles later. This allows multiple devices to be chained together.

When initializing cascaded devices, it is necessary to specify a cascaded=... parameter, and generally methods which target specific devices will expect a  $deviceId = ...$  parameter, counting from zero.

For more information, see <https://max7219.readthedocs.io/>

#### **Pre-requisites**

<span id="page-8-0"></span>By default, the SPI kernel driver is NOT enabled on the Raspberry Pi Raspian image. You can confirm whether it is enabled using the shell commands below:

\$ lsmod | grep -i spi spi\_bcm2835 7424 0

Depending on the kernel version, this may report spi\_bcm2807 rather than spi\_bcm2835 - either should be adequate.

And that the devices are successfully installed in /dev:

\$ ls -l /dev/spi\* crw------- 1 root root 153, 0 Jan 1 1970 /dev/spidev0.0 crw------- 1 root root 153, 1 Jan 1 1970 /dev/spidev0.1

If you have no /dev/spi files and nothing is showing using lsmod then this implies the kernel SPI driver is not loaded. Enable the SPI as follows (steps taken from [https://learn.sparkfun.com/tutorials/raspberry-pi-spi-and-i2c](https://learn.sparkfun.com/tutorials/raspberry-pi-spi-and-i2c-tutorial#spi-on-pi)[tutorial#spi-on-pi\)](https://learn.sparkfun.com/tutorials/raspberry-pi-spi-and-i2c-tutorial#spi-on-pi):

- 1. Run sudo raspi-config
- 2. Use the down arrow to select 9 Advanced Options
- 3. Arrow down to A6 SPI.
- 4. Select yes when it asks you to enable SPI,
- 5. Also select yes when it asks about automatically loading the kernel module.
- 6. Use the right arrow to select the <Finish> button.
- 7. Select yes when it asks to reboot.

After rebooting re-check that the 1smod | grep -i spi command shows whether SPI driver is loaded before proceeding. If you are stil experiencing problems, refer to the official Raspberry Pi [SPI troubleshooting guide](https://www.raspberrypi.org/documentation/hardware/raspberrypi/spi/README.md#troubleshooting) for further details, or ask a [new question](https://github.com/rm-hull/max7219/issues/new) - but please remember to add as much detail as possible.

# **GPIO pin-outs**

<span id="page-10-0"></span>The breakout board has two headers to allow daisy-chaining:

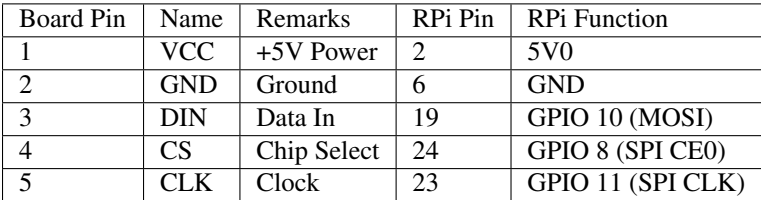

Note: See below for cascading/daisy-chaining, power supply and level-shifting.

#### **Installing the library**

<span id="page-12-0"></span>Note: The library has been tested against Python 2.7 and 3.4. For Python3 installation, substitute pip pip3, python python3, python-dev python3-dev, and python-pip python3-pip in the instructions below.

Install the latest version of the library directly from [PyPI:](https://pypi.python.org/pypi?:action=display&name=max7219)

\$ sudo apt-get install python-dev python-pip \$ sudo pip install max7219

Alternatively, clone the code from github:

```
$ git clone https://github.com/rm-hull/max7219.git
$ cd max7219
$ sudo pip install -e .
```
Next, follow the specific steps below for your OS.

#### <span id="page-12-1"></span>**4.1 Raspbian**

```
$ cd max7219
$ sudo apt-get install python-dev python-pip
$ sudo pip install spidev
$ sudo python setup.py install
```
### <span id="page-12-2"></span>**4.2 Arch Linux**

cd max7219 pacman -Sy base-devel python2 pip install spidev python2 setup.py install

# **Cascading, power supply & level shifting**

<span id="page-14-0"></span>The MAX7219 chip supports cascading devices by connecting the DIN of one chip to the DOUT of another chip. For a long time I was puzzled as to why this didnt seem to work properly for me, despite spending a lot of time investigating and always assuming it was a bug in code.

- Because the Raspberry PI can only supply a limited amount of power from the 5V rail, it is recommended that any LED matrices are powered separately by a 5V supply, and grounded with the Raspberry PI. It is possible to power one or two LED matrices directly from a Raspberry PI, but any more is likely to cause intermittent faults & crashes.
- Also because the GPIO ports used for SPI are 3.3V, a simple level shifter (as per the diagram below) should be employed on the DIN, CS and CLK inputs to boost the levels to 5V. Again it is possible to drive them directly by the 3.3V GPIO pins, it is just outside tolerance, and will result in intermittent issues.

Despite the above two points, I still had no success getting cascaded matrices to work properly. Revisiting the wiring, I had connected the devices in serial connecting the out pins of one device to the in pins of another. This just produced garbled images.

Connecting the CLK lines on the input side all together worked first time. I can only assume that there is some noise on the clock line, or a dry solder joint somewhere.

If you have more than one device and they are daisy-chained together, you can initialize the library with:

```
import max7219.led as led
device = led.matrix(cascaded = 3)device.show_message("Hello world!")
```
To address a specific device, most other methods expect a deviceId=N parameter (where N=0..cascaded-1).

# **Examples**

<span id="page-16-0"></span>Run the example code as follows:

\$ sudo python examples/matrix\_test.py

or:

\$ sudo python examples/sevensegment\_test.py

Note: By default, SPI is only accessible by root (hence using sudo above). Follow [these](http://quick2wire.com/non-root-access-to-spi-on-the-pi) instructions to create an spi group, and adding your user to that group, so you don't have to run as root.

### **References**

- <span id="page-18-0"></span>• <http://hackaday.com/2013/01/06/hardware-spi-with-python-on-a-raspberry-pi/>
- <http://gammon.com.au/forum/?id=11516>
- <http://louisthiery.com/spi-python-hardware-spi-for-raspi/>
- <http://www.brianhensley.net/2012/07/getting-spi-working-on-raspberry-pi.html>
- <http://raspi.tv/2013/8-x-8-led-array-driven-by-max7219-on-the-raspberry-pi-via-python>
- <http://quick2wire.com/non-root-access-to-spi-on-the-pi>

# **Contributing**

<span id="page-20-0"></span>Pull requests (code changes / documentation / typos / feature requests / setup) are gladly accepted. If you are intending some large-scale changes, please get in touch first to make sure we're on the same page: try and include a docstring for any new methods, and try and keep method bodies small, readable and PEP8-compliant.

# <span id="page-20-1"></span>**8.1 Contributors**

- Thijs Triemstra (@thijstriemstra)
- Jon Carlos (@webmonger)
- Unattributed (@wkapga)
- Taras (@tarasius)
- Brice Parent (@agripo)

#### **License**

<span id="page-22-0"></span>The MIT License (MIT)

Copyright (c) 2016 Richard Hull

Permission is hereby granted, free of charge, to any person obtaining a copy of this software and associated documentation files (the "Software"), to deal in the Software without restriction, including without limitation the rights to use, copy, modify, merge, publish, distribute, sublicense, and/or sell copies of the Software, and to permit persons to whom the Software is furnished to do so, subject to the following conditions:

The above copyright notice and this permission notice shall be included in all copies or substantial portions of the Software.

THE SOFTWARE IS PROVIDED "AS IS", WITHOUT WARRANTY OF ANY KIND, EXPRESS OR IMPLIED, INCLUDING BUT NOT LIMITED TO THE WARRANTIES OF MERCHANTABILITY, FITNESS FOR A PAR-TICULAR PURPOSE AND NONINFRINGEMENT. IN NO EVENT SHALL THE AUTHORS OR COPYRIGHT HOLDERS BE LIABLE FOR ANY CLAIM, DAMAGES OR OTHER LIABILITY, WHETHER IN AN ACTION OF CONTRACT, TORT OR OTHERWISE, ARISING FROM, OUT OF OR IN CONNECTION WITH THE SOFT-WARE OR THE USE OR OTHER DEALINGS IN THE SOFTWARE.

**CHAPTER 10**

**Indices and tables**

- <span id="page-24-0"></span>• genindex
- modindex
- search